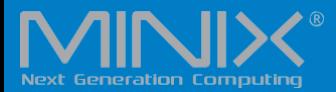

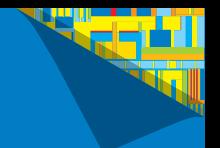

# NEO J51-C8 MAX

# INTEL MINI PC MIT WINDOWS 11 PRO (64 bit) VORINSTALLIERT

Deutsche Benutzerhandbuch

Ultrakompakter Jasper Lake Mini PC [Intel N5105 CPU]

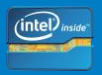

### **Technische Daten**

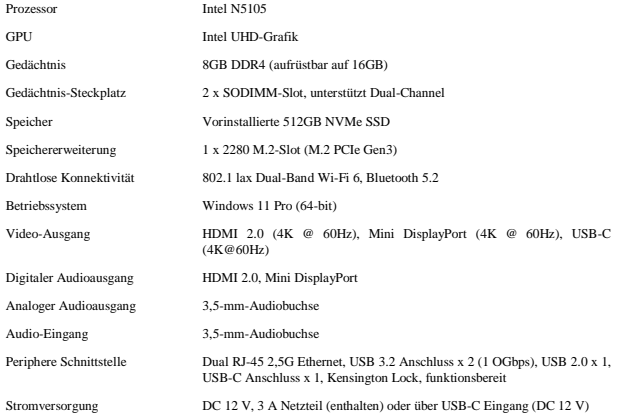

# **Inhalt**

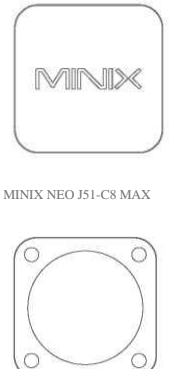

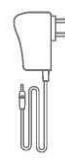

12 V (3 A)

Netzteil

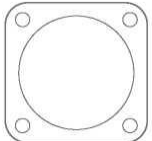

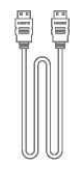

VESA-Halterung HDMI-Kabel

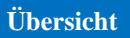

Vielen Dank, dass Sie sich für den MINIX NEO J51-C8 MAX entschieden haben.

Beim NEO J51-C8 MAX handelt es sich um einen ultrakompakten Mini-Desktop-PC, der eine optimale Leistung bietet, die seine geringen Abmessungen bei Weitem übertrifft.

Die Kombination von 512 GB vorinstalliertem SSD-Speicher, 8 GB DDR4-Arbeitsspeicher und Windows 11 Pro (64-Bit) sorgt dafür, dass das NEO J51-C8 MAX sofort nach dem Auspacken funktionsfähig ist.

Eine kleine Lösung, vollgepackt mit großen Ideen.

Der NEO J51-C8 MAX kann mühelos an einem VESA-kompatiblen Monitor montiert werden. Nach der Installation der mitgelieferten Halterung sind keine Werkzeuge zur Montage erforderlich.

Weitere Hinweise, Tipps und nützliche Informationen finden Sie im offiziellen MINIX Forum: www.theminixforum.com

### **Ü bersicht**

Power LED - Die LED leuchtet blau, sobald der NEO J51-C8 MAX eingeschaltet ist.

Einschalttaste - Um den NEO J51-C8 MAX einzuschalten, halten Sie die Einschalttaste 1-2 Sekunden lang gedrückt, bis die Power-LED leuchtet. Um den NEO J51-C8 MAX auszuschalten, halten Sie die Einschalttaste 8 Sekunden lang gedrückt.

3,5-mm-Audiobuchse - Schließen Sie ein externes Audio-Eingangs-/Ausgangsgerät wie z.B. ein Mikrofon, an.

Dual 2,5G RJ-45 Ethernet Port - Schließen Sie ein Ethernet-Kabel für einen kabelgebundenen Internetzugang mit bis zu 2,5 Gbps an.

DC 12V Power-in Jack - Schließen Sie das mitgelieferte 12V-Netzteil an. Der NEO J51-C8 MAX benötigt für den Betrieb ca. 1 A. Das mitgelieferte Netzteil bietet jedoch 3 A, um die Unterstützung anderer externer Geräte, die an den NEO J51-C8 MAX angeschlossen sind, wie z.B. eine externe Festplatte, zu gewährleisten.

## **Ü bersicht**

USB 3.2-Anschlüsse - Schließen Sie ein externes USB-Gerät an den NEO J51-C8 MAX an, z.B. eine Webcam, eine kabelgebundene Maus, oder ein externes Festplattenlaufwerk.

HDMI-Anschluss - Schließen Sie den NEO J51-C8 MAX über HDMI anhand des mitgelieferten HDMI-Kabels an einen Fernseher oder PC-Monitor an.

Mini DP-Anschluss - Schließen Sie den NEO J51-C8 MAX über Mini DP an einen PC-Monitor an. Bitte beachten Sie, dass ein funktionsbereiter Adapter erforderlich ist, um den Mini DisplayPort-Ausgang in einen HDMI/DVI-Ausgang umzuwandeln.

USB-C-Anschluss - Schließen Sie den NEO J51-C8 MAX über USB-C an einen PC-Monitor an. Bitte beachten Sie, dass der USB-C-Anschluss nur die Videoausgabe unterstützt, nicht die Audioausgabe. Der USB-C-Anschluss unterstützt kein "Hot-Plugging". Ein USB-C-Kabel oder -Adapter sollte nur angeschlossen/abgetrennt werden, wenn der NEO J51-C8 MAX ausgeschaltet ist.

#### **Steuerung**

Sie können den NEO J51-C8 MAX anhand eine der folgenden Eingabemethoden steuern:

- 1. Kabelgebundene Maus und Tastatur
- 2. Kabellose/Bluetooth-Maus und -Tastatur

Wir empfehlen die Verwendung des MINIX NEO W2.

Der NEO J51-C8 MAX wird entweder über einen Mini-DP-, HDMI- oder USB-C-Anschluss mit Ihrem Fernseher oder PC-Monitor verbunden.

Mini DP und HDMI unterstützen sowohl Audio als auch Video, USB-C unterstützt nur die Videoausgabe.

#### **Schritt 1 (falls erforderlich): Setzen Sie die VESA-Halterung auf den Monitor.**

- 1. Führen Sie die Schrauben ein und befestigen Sie sie.
- 2. Der NEO J51-C8 MAX läßt sich in jeglicher Richtung sicher befestigen.

#### **Schritt 2: Schließen Sie das HDMI-Kabel an.**

Schließen Sie ein Ende des HDMI-Kabels an den HDMI-Anschluss Ihres Fernsehers oder PC-Monitors und das andere Ende an den HDMI-Anschluss des NEO J51-C8 MAX an.

Die HDMI-, Mini DP- und USB-C-Anschlüsse können separat oder gleichzeitig verwendet werden; Der NEO J51-C8 MAX unterstützt bis zu 3 Anzeigen.

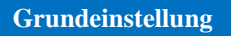

Schritt 3: Anschluß an das Stromnetz.

Schließen Sie den im Lieferumfang enthaltenen 12V-Netzadapter am NEO J51-C8 MAX an.

Alternativ kann der NEO J51-C8 MAX auch über den USB-C-Anschluss mit Strom versorgt werden. Er ist mit bestimmten Monitoren mit USB-C-Anschluss kompatibel. Warten Sie nach dem Anschluss des USB-C-Kabels ca. 5 Sekunden, bevor Sie den NEO J51-C8 MAX einschalten.

Schritt 4: Einschalten.

Halten Sie die Einschalttaste 1-2 Sekunden lang gedrückt, um den NEO J51-C8 MAX einzuschalten; die blaue Power-LED sollte dann leuchten.

Schritt 5: Schalten Sie den TV-/PC-Monitor ein und wählen Sie den Eingang.

Schalten Sie einfach Ihren Fernseher oder PC-Monitor ein und wählen Sie den entsprechenden Anschluss, der mit dem NEO J51-C8 MAX verbunden ist.

Der USB-C-Anschluss unterstützt die Stromeingänge 9V/2A, 12V/5A und 15V/3A. Der Stromeingang 20V/3,25A wird nicht unterstützt.

Der USB-C-Anschluss unterstützt nur einen Stromausgang von 5V/3A.

Die Monitore ASUS MX27U und LG 27UD88 sind mit dem NEO J51-C8 MAX vollständig kompatibel. Eine vollständige Liste der kompatiblen Monitore mit USB-C-Anschluss finden Sie im MINIX Forum www.theminixforum.com

Der NEO J51-C8 MAX ist vollständig kompatibel mit unserem Sortiment an USB-C-Zubehör, einschließlich des USB-C-zu-USB-C-Kabels [NEO C-MUC] und des USB-C-zu-4K @ 60Hz-HDMI-Kabels [NEO C-4K].

Copyright © 2020 MINIX Technology Limited. Alle Rechte vorbehalten.

Kein Teil dieses Handbuchs, einschließlich der darin beschriebenen Produkte und Software, darf in irgendeiner Form oder mit irgendwelchen Mitteln vervielfältigt, übertragen, umgeschrieben, in einem Datenabfragesystem gespeichert oder in eine andere Sprache übersetzt werden, außer der vom Käufer zu Sicherungszwecken aufbewahrten Dokumentation, ohne die ausdrückliche schriftliche Genehmigung der

MINIX Technology Limited.

MINIX und das MINIX Logo sind Markenzeichen der MINIX Technology Limited. Alle anderen Marken und Markenzeichen sind das Eigentum der jeweiligen Inhaber.

Der Inhalt dieses Handbuchs weicht möglicherweise in einigen Details vom Produkt oder seiner Software ab.

Alle Informationen in dieser Dokumentation können ohne vorherige Ankündigung geändert werden.

# FC CEXES A RollS

Hinweis: Dieses Gerät wurde getestet und entspricht den Grenzwerten für digitale Geräte der Klasse B, gemäß Teil 15 der FCC-Vorschriften. Diese Grenzwerte sind so ausgelegt, dass sie einen angemessenen Schutz gegen schädliche Störungen bei der Installation in Wohngebieten bieten. Dieses Gerät erzeugt und verwendet Hochfrequenzenergie und kann diese ausstrahlen. Wenn es nicht gemäß den Anweisungen installiert und verwendet wird, kann es schädliche Störungen des Funkverkehrs verursachen. Es kann jedoch nicht garantiert werden, dass bei einer bestimmten Installation keine Störungen auftreten. Wenn dieses Gerät Störungen des Radio- oder Fernsehempfangs verursacht, was durch Ein- und Ausschalten des Geräts festgestellt werden kann, sollte der Benutzer versuchen, die Störungen anhand einer oder mehrere der folgenden Maßnahmen zu beheben:

- Richten Sie die Empfangsantenne neu aus oder verlegen Sie sie.

- Vergrößern Sie den Abstand zwischen dem Gerät und dem Empfänger.

- Schließen Sie das Gerät an eine Steckdose an, die nicht mit dem Stromkreis verbunden ist, an den der Empfänger angeschlossen ist.

- Wenden Sie sich an den Händler oder einen erfahrenen Radio-/Fernsehtechniker, um Unterstützung zu erhalten.

Ä nderungen, die nicht ausdrücklich vom Hersteller genehmigt wurden, können zum Verlust der Genehmigung des Benutzers führen, das Gerät gemäß den FCC-Bestimmungen zu verwenden.

### **Kontaktieren Sie uns**

E-MAIL: support@minix.com.hk

WEBSITE: www.minix.com.hk

MINIX FORUM: www.theminixforum.com

FACEBOOK: www.facebook.com/minixtech

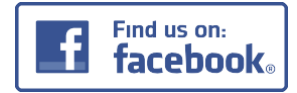

http://www.facebook.com/minixtech

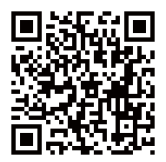

www.minix.com.hk